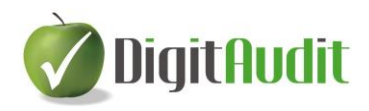

### **Tisztelt Partnerünk!**

Értesítjük, hogy a **DigitAudit** programban az **AuditBeszámoló** és **AuditIroda** modulok alkalmasak az összeállított beszámolók mérleg és eredménykimutatás adatainak OBR-be (Online Beszámoló Rendszerbe) történő feltöltésére.

### *A rendszer mind szélesebb körű megismertetése érdekében 2017. szeptember 30-ig valamennyi ügyfelünk részére biztosítjuk a használatot.*

A funkció a program nyitó oldalán a **Cégkezelés/Cégadatok/OBR adatszolgáltatás** menüpontra kattintással használható.

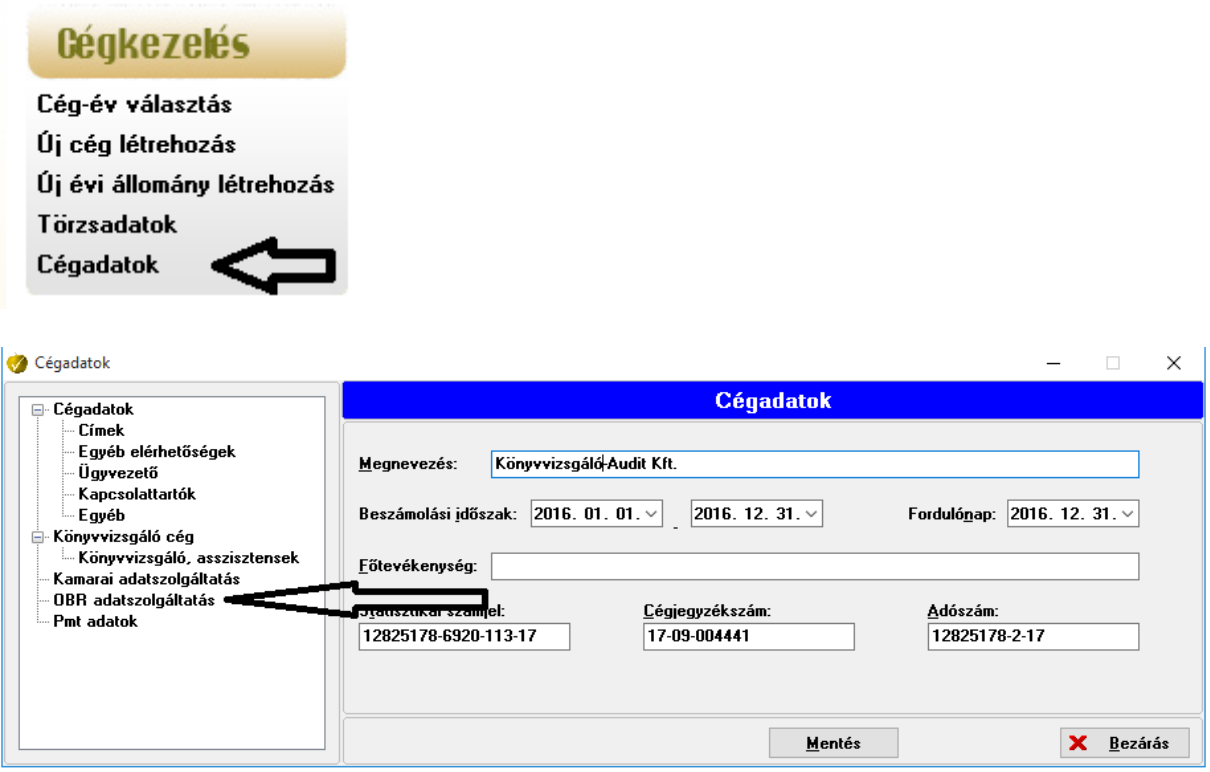

Az adatok feltöltése a program **Lezárt** állapotú és **Exportált** beszámolójából történhet. Az OBR rendszerbe készített adatfájl elérési útja a **C:\DigitAudit\OBR\_Adatszolgaltatas** lesz.

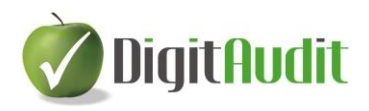

A feltöltéshez a beszámoló közzétételére jogosult személy ügyfélkapus belépése után van lehetőség [a https://e-beszamolo.im.gov.hu/ebekuldes/](https://e-beszamolo.im.gov.hu/ebekuldes/) weboldalon.

Az ügyfélkapus belépése után, az adatállományt a weboldal **Letöltött beadványok visszatöltése/megnyitása** fülön megjelenő **Fájl kiválasztás**, és a **Visszatöltés/megnyitás** végrehajtásával kell feltölteni a **C:\DigitAudit\OBR\_Adatszolgaltatas** elérési útról.

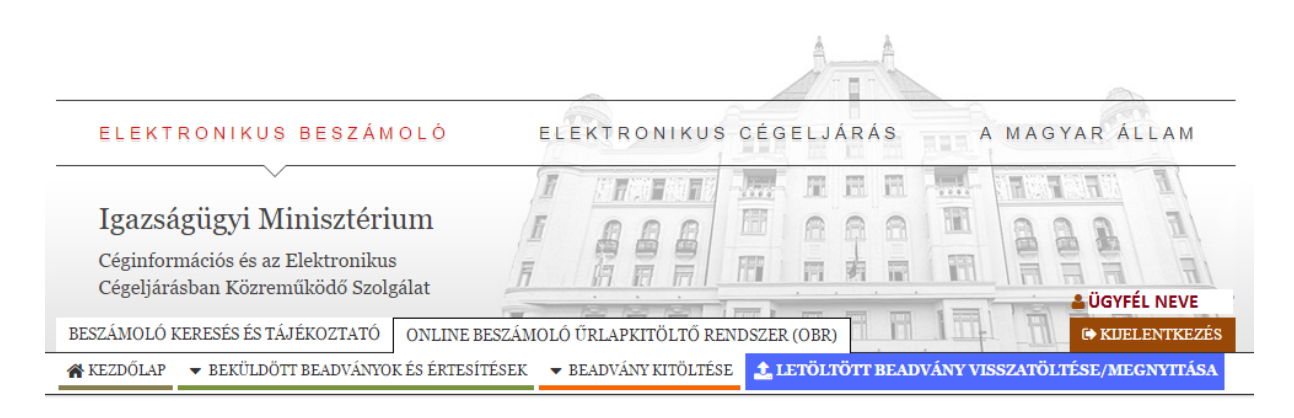

#### LETÖLTÖTT BEADVÁNY VISSZATÖLTÉSE / MEGNYITÁSA

Kérem, hogy a "Fájl kiválasztása" gomb megnyomása után a felugró tallózó ablakban a saját gépéről (leggyakoribb esetben a Letöltés mappából) válassza ki a korábban letöltött vagy egy könyvelést támogató szoftverből adatexporttal előállított beszámolót (.obr fájlt), majd kattintson a "Visszatöltés / megnyitás" gombra és a beszámoló adatainak visszatöltése / megnyitása elindul.

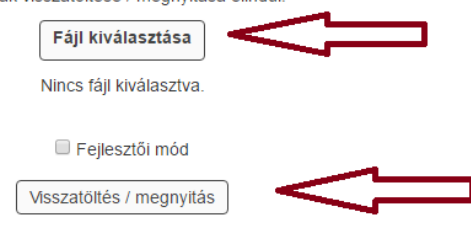

## **Reméljük, hogy aprogram új funkciója megnyeri teszésüket.**

# **Várjuk esetleges észrevételüket!**